# 如何创建和使用

# Fabcoin 电子钱包手册

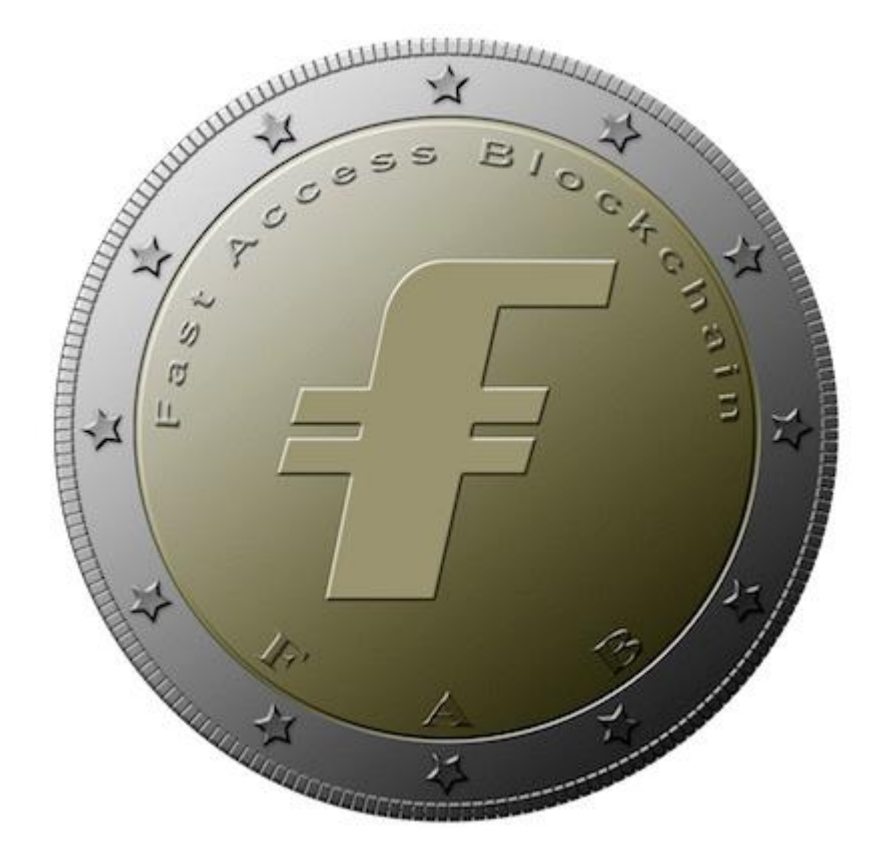

### 什么是 **Fabcoin** 钱包?

像所有货币一样,你必须有地方来保存它。 大多数人将他们的钱存储在与银行有关的金融系统 中。 发币则存储在你的计算机中的软件应用程序中,称为钱包。 您不必使用银行账户和路由号 码,而只需使用钱包地址。 这些地址不是您熟悉的家庭地址。 他们是由 32 个随机字符组成的地 址。 要知道你可以拥有多个发币钱包应用,这是非常重要的,就像有多家银行一样。 在本手册 中,我们将使用发币的钱包程序是 Fabcoin Core。

### 创建和使用法币钱包

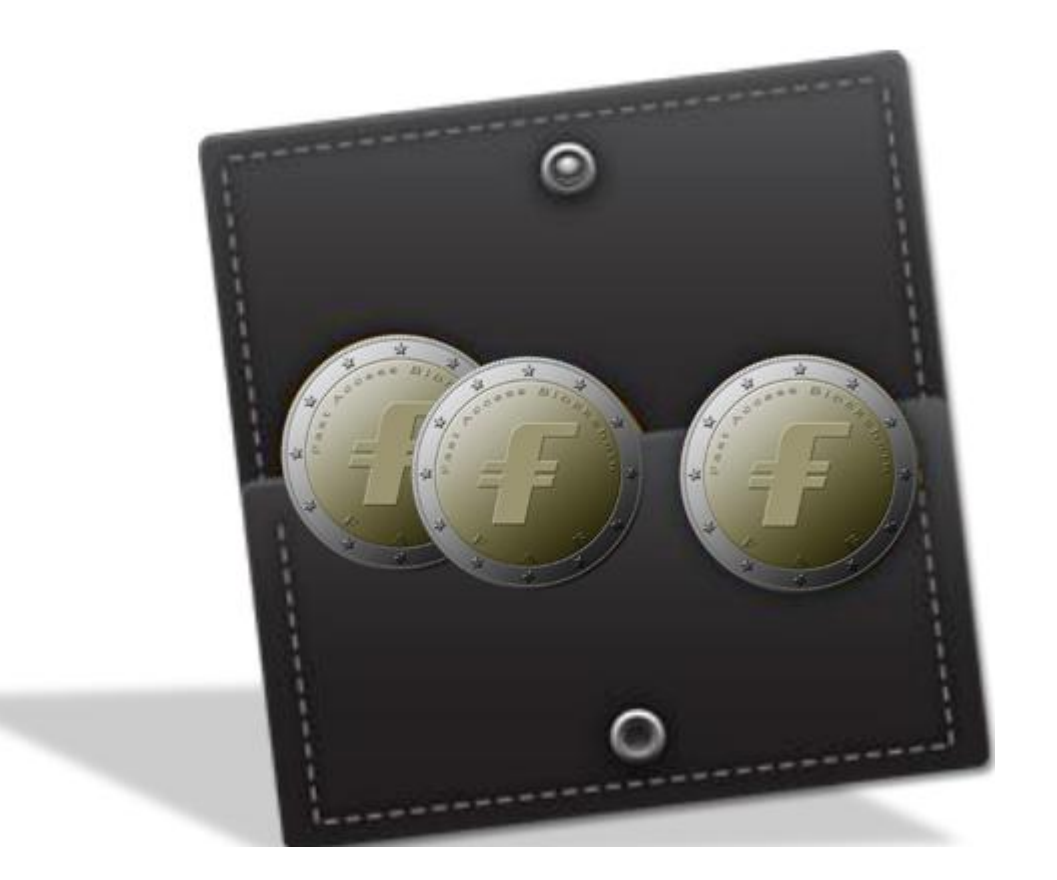

# 下载法币钱包程序

我们将使用 Fabcoin Core 钱包程序, 它支持各家操作系统。要下载该应用程序, 请转到链接: <https://github.com/blockchaingate>

该程序支持所有操作系统。 本手册仅介绍如何为 Window 系统安装应用程序

- 在 C:驱动器上创建一个文件夹,并将其命名为"workplace"
- 将下载的 zip 文件复制到"workplace"文件夹, 然后解压缩 钱包应用程序是批处理文件"start-fabcoin",你可以在下面路径找到:

#### C:\workplace\fabcoin\bin

现在你可以开始使用你的钱包。

## 开始使用你的发币钱包

在你成功安装钱包程序之后,则应该看到钱包应用程序的主页,如下所示。 主页是概览标签,是 在启动时由程序默认选择.

> Wallet (out of sync)  $\left| \frac{1}{2} \right|$  ,  $\left| \frac{1}{2} \right|$ **Distance Walter** Settings Help File Diener By Send on **Experience in the President Wallet** in Recent transactions (out of sync) Balance: 0.00 BTC Unconfirmed: 0.00 BTC Synchronizing with network... 262 weeks behind **Still Downloading** ÷. **Fully Downloaded**  $\frac{1}{2}$

在安装钱包程序后第 一次运行时,它会显 示你的钱包不同步。 你必须要等待钱包应 用程序下载区块链。 区块链本质上是一个 电子分类账,记录有 史以来所有 发 币 交 易, 所以你可以想 象,在未来若干年, 会有数百万笔交易。 根据你的互联网连带 宽和流量,这个下载 过程需要几小时到几 天才能完成。目前发 币主链刚上线,下载 速度会很快

### 概览选项

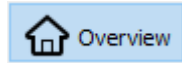

你的钱包里发币的初始余额将为 0.00 个 FAB。 当你接收 FAB 时, 第一个更改的是你的未结余额。 此余额将保持待定状态,同时其他钱包下载交易以确认你已收到 FAB 币。 这样可以避免重复(双 花)支付你刚刚收到的 FAB。 交易确认后,程序将其转到你的可用余额一栏,然后,你就可以将 FAB 发送到另一个钱包地址。

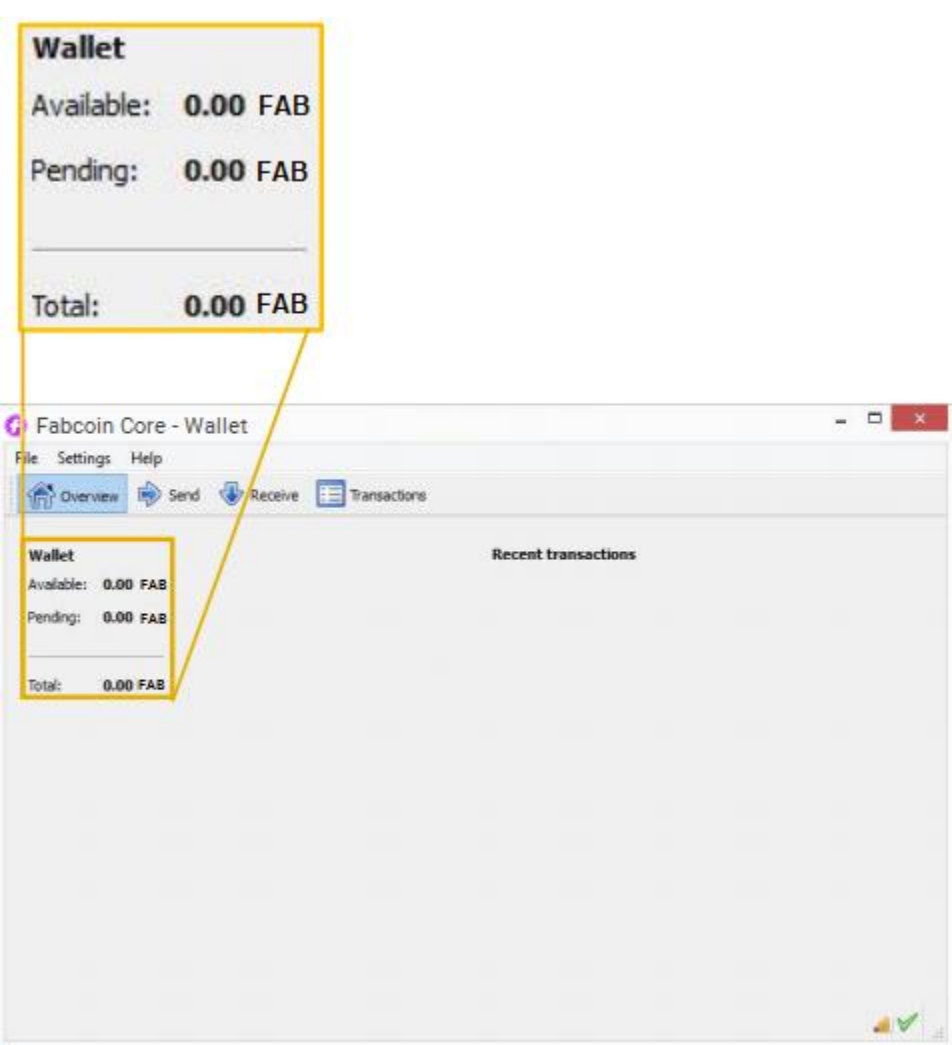

发送选项  $\boldsymbol{\triangleright}$  Send

发送 FAB 非常简单, 只需 3 个步骤, 请按照下面的插图中的步骤并参考其对于的颜色.

1. 在"付款"一栏中,复制/粘贴您要发送 FAB 的的目标地址 2. 在"金额"一栏中,输入要发送的 FAB 金额 3. 点击左下角的"发送"按钮

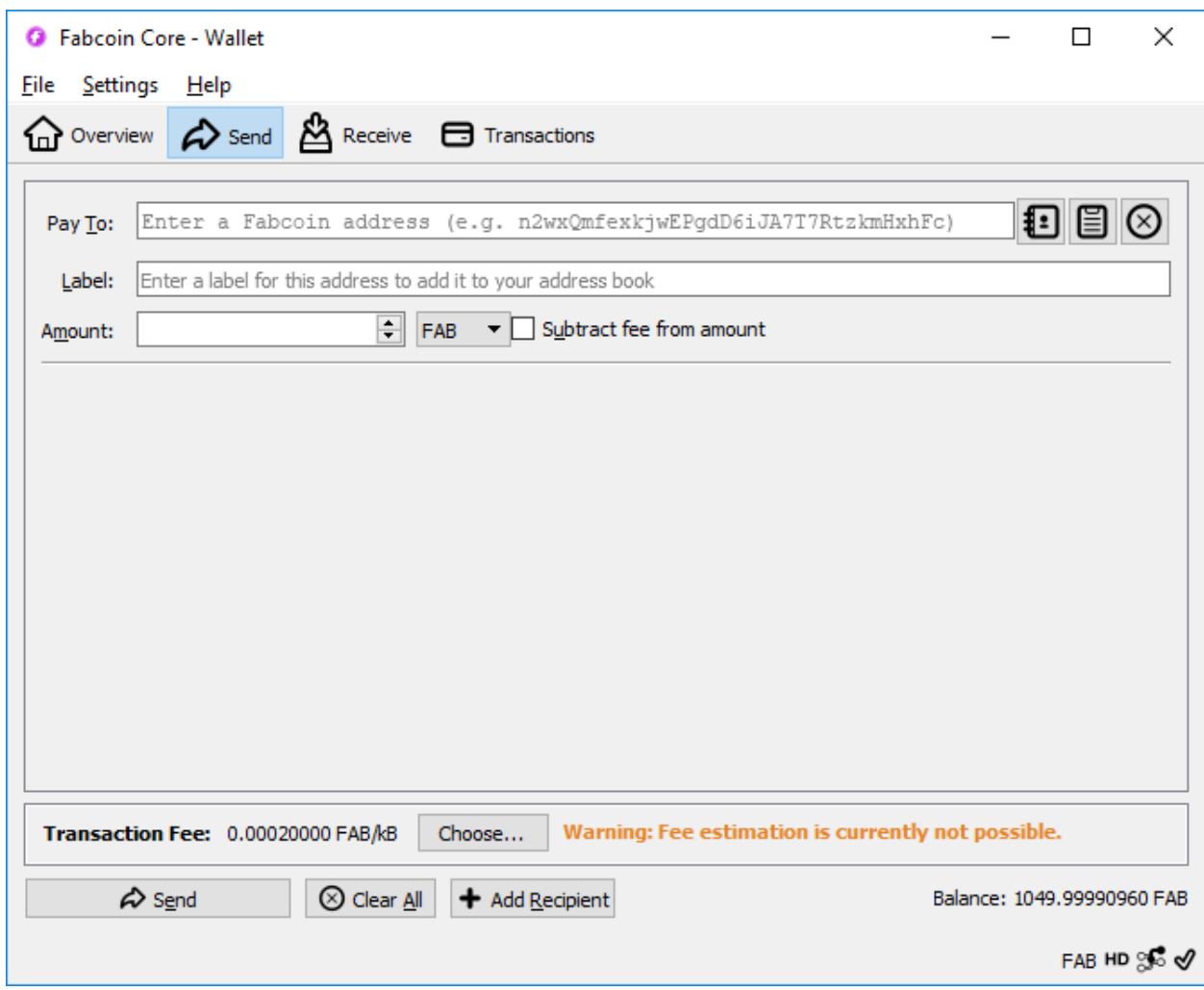

"发送"选项卡中还有其他一些功能,这些功能在本手册中就不赘述了,例如"标签"表单和 "添加收件人"按钮。 不要害怕,尽可能多尝试去熟悉这些简单的功能。

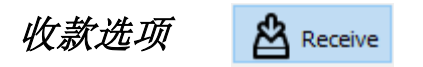

接收标签与创建发票非常相似。 但是,本手册中不会涉及开发票,因为有一种更简单的方式来接 收 FAB。

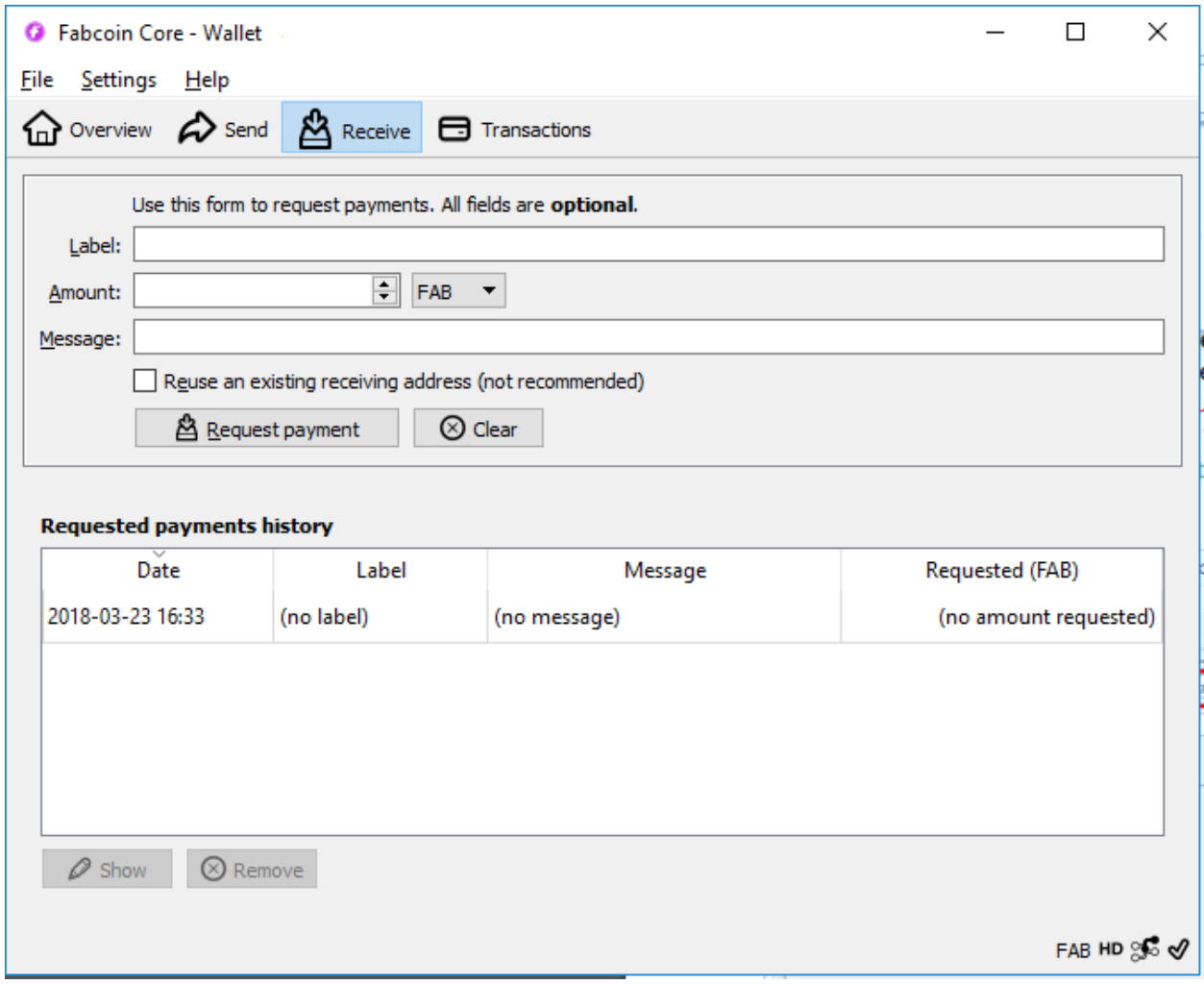

# 如何接收发币

接收 FAB 的过程非常简单, 只需要 3 个步骤, 请按照下面的插图中配有颜色的步骤。

1. 点击左上角的"File"(文件)

2. 导航到 "Receiving addresses…"

3. 复制出现在弹出窗口中的地址

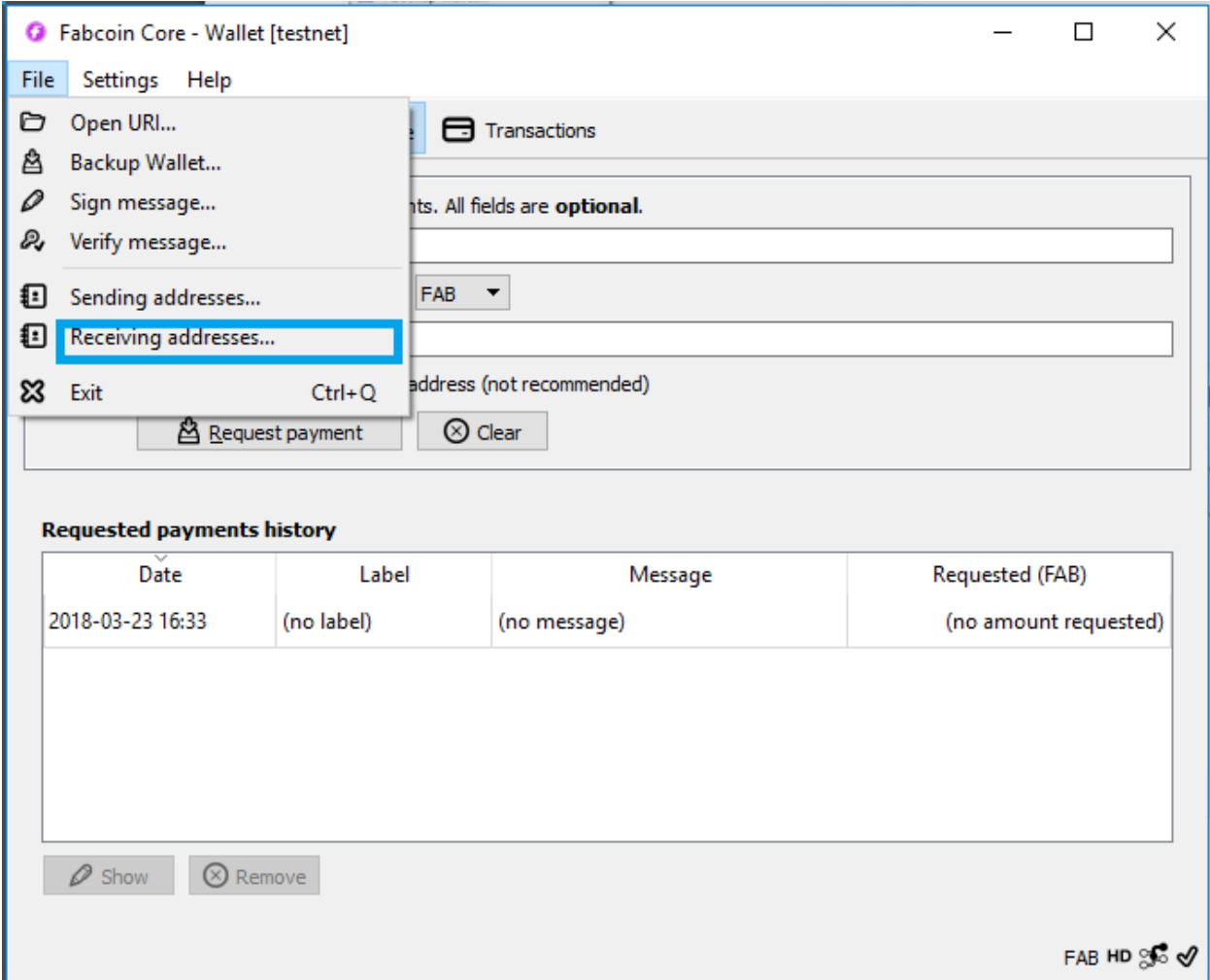

### 接收你的第一个 *FAB*

现在你已经复制了你的钱包地址,要获得对你的奖励,请将你的钱包地址发送至 info@fa.biz,获 得您的第一笔发币 (0.1FAB)! 以后在你需要收到 FAB 付款的时候, 只需把你的钱包地址发送给付 款人。我会在适当的时候将 0.1FAB 打入你的钱包地址, 你的钱包余额将更新为 0.1 FAB。注: 下 图是在测试中,常识接受 1000 枚 FAB。

#### 交易选项

Transactions

一旦你收到了第一笔 FAB,请查看你的交易记录选项。你现在应该注意到您收 FAB 的时间戳,以 及这笔资金来自哪个地址。

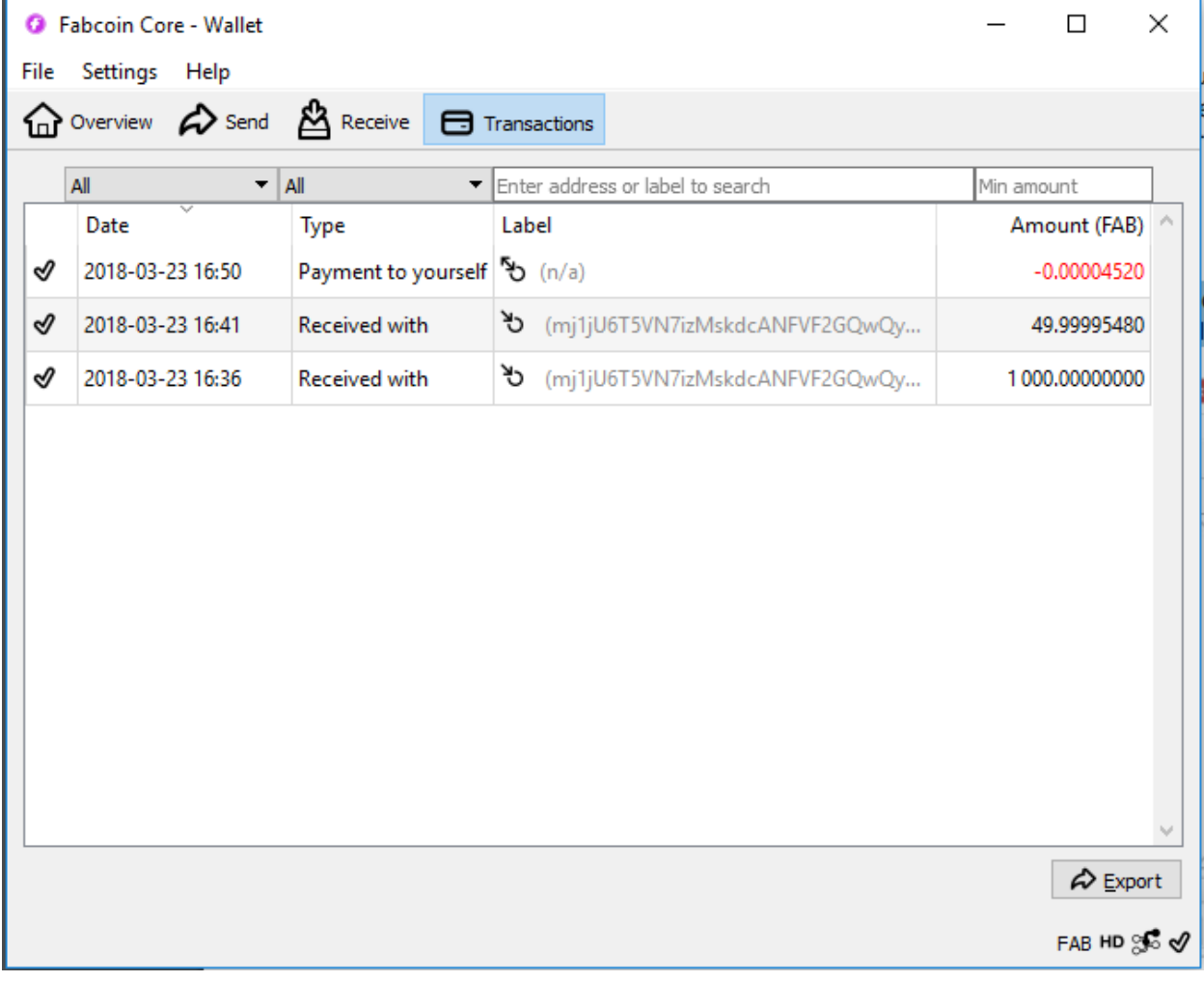

# 祝贺你

走到这里,你已经完成了所有操作并获得了第一笔 FAB!你可以在 FAB 上线的交易平台上进行交 易。

如果你还是不熟悉或需要帮助来自行购买 FAB,可以使用手册前面提供的同一电子邮件地址与我 联系 [info@fa.biz.](mailto:info@fa.biz)